## **4.5.4.7. Настройки трекинга**

**В статье описывается справочник «Настройки трекинга» для хранения настроек работы трекинга в мобильных устройствах агентов, работающих в мобильном приложении «Агент Плюс: Мобильная торговля», и загружающих данные в конфигурацию «Агент Плюс: Управление дистрибуцией».**

Справочник **«Настройки трекинга»** используется в обработке «Настройка мобильного приложения на устройстве» и отображает параметры настроек трекинга в табличной части. Доступно в справочнике «Настройки трекинга» создавать разные расписания для различных групп пользователей, затем выбирать нужное для персональных настроек мобильных сотрудников.

Чтобы открыть справочник **«Настройки трекинга»**, нажмите в правой панели меню раздел **«Обмен с мобильными устройствами» «Служебные справочники»**.

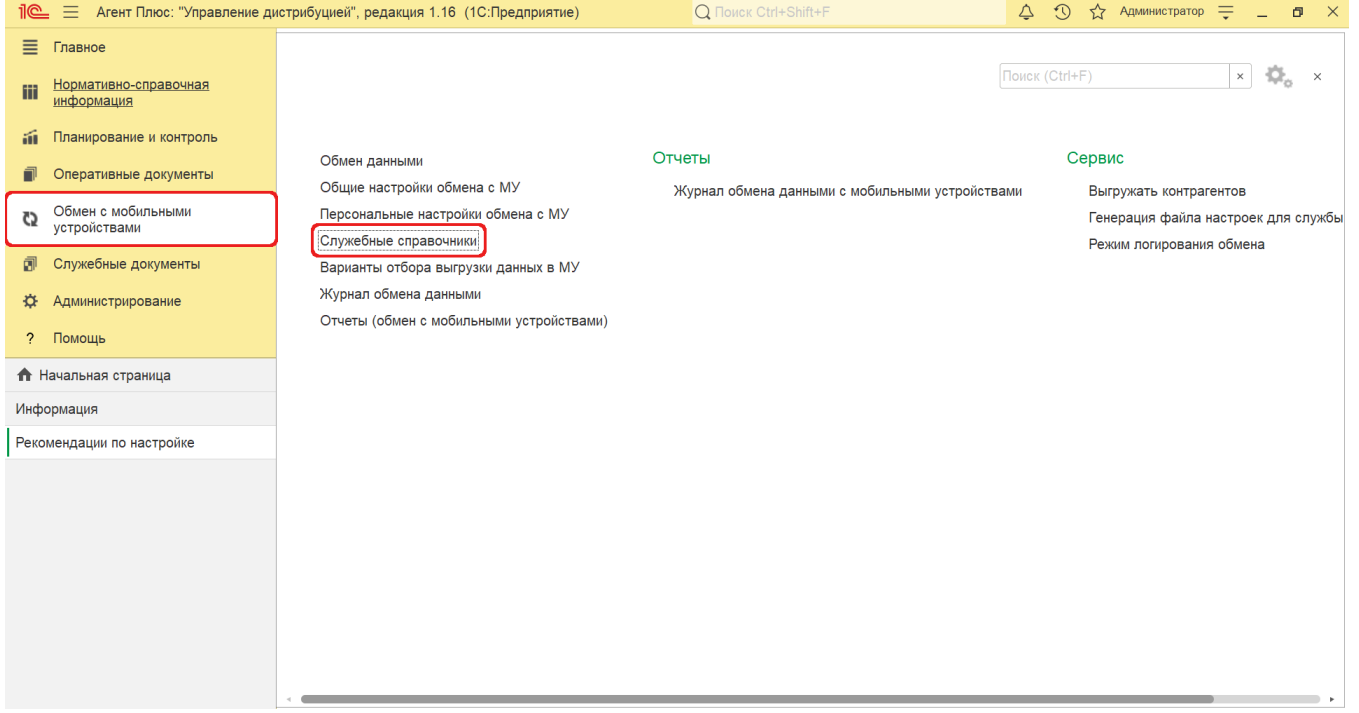

Откроется раздел **«Служебные справочники и настройки обмена с МУ»**, где в списке справочников нажмите ссылку **«Наст ройки трекинга»**.

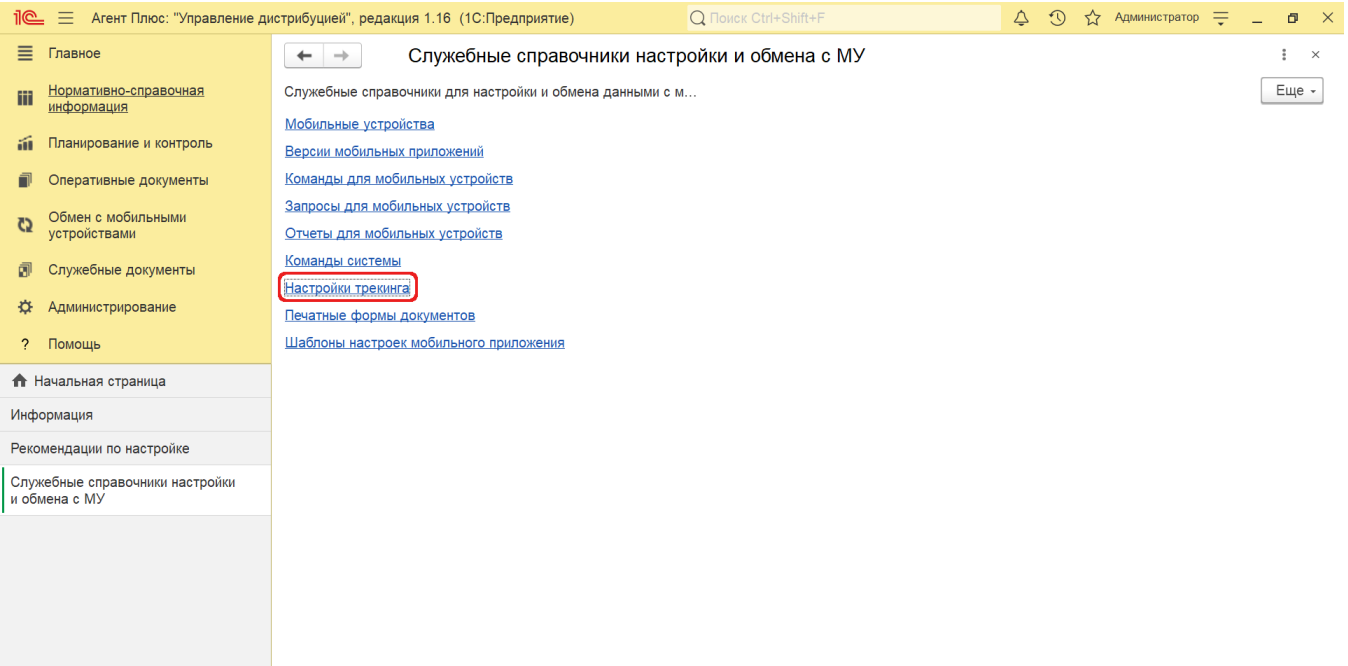

## **Внешний вид**

В верхней части окна справочника **«Настройки трекинга»** находятся [системные кнопки управления](https://agentplus.tech/pages/viewpage.action?pageId=47647551), ниже отображается табличная часть с колонками:

- **«Наименование»**
- **«Периодичность (сек.)»**
- **«Время начала»**
- $\bullet$ **«Время окончания»**
- **«Расшифровка»**

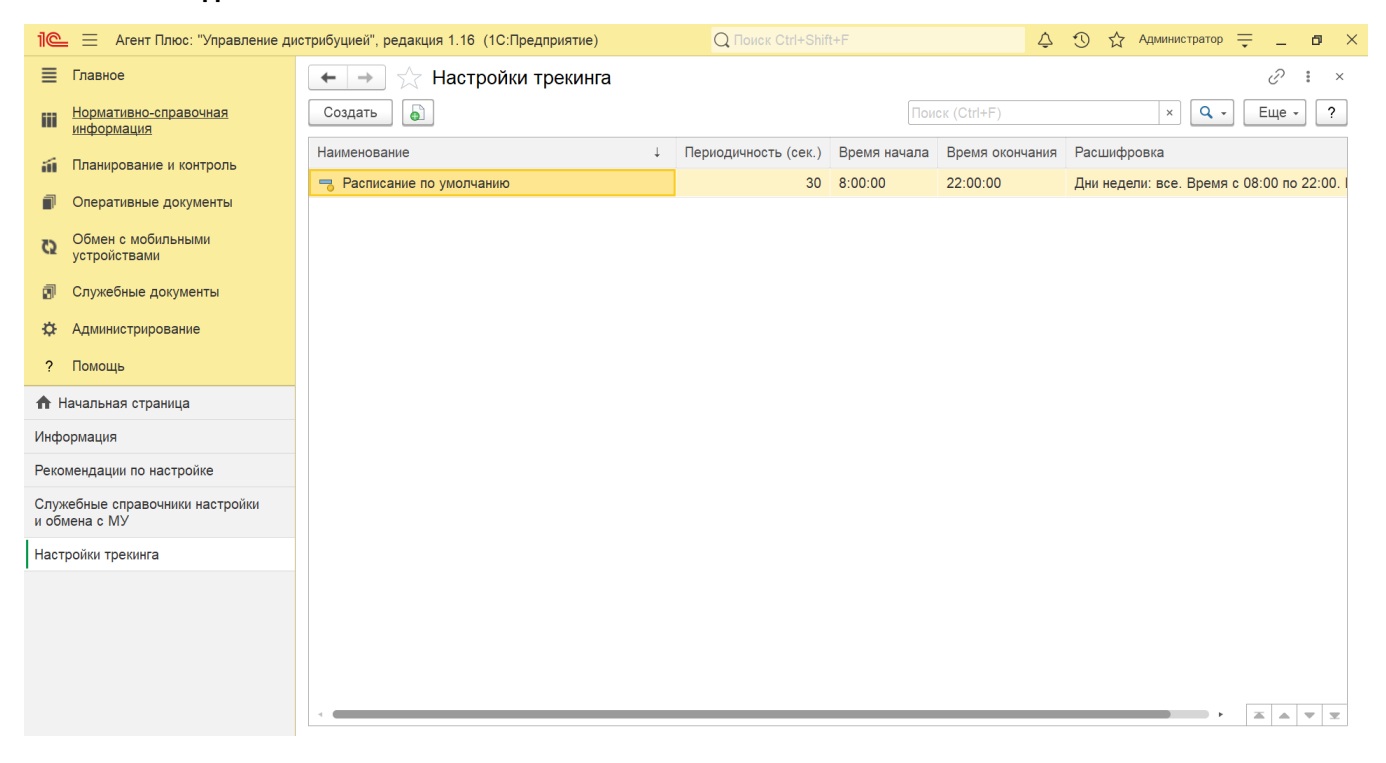

**Настройки**

В справочнике имеется предопределенный элемент **«Расписание по умолчанию»**, который автоматически используется при создании нового шаблона настроек приложения на мобильном устройстве.

Для создания нового элемента в справочнике **«Настройки трекинга»** нажмите кнопку **«Создать»**. Откроется окно «Настройки трекинга (создание)». Заполните параметры:

- **«Наименование».** Название настройки.
- **«Дни недели».** Дни, в которые будет производиться запись трека.
- **«с ... по ... каждые ... сек.».** Время начала и окончания записи трека.

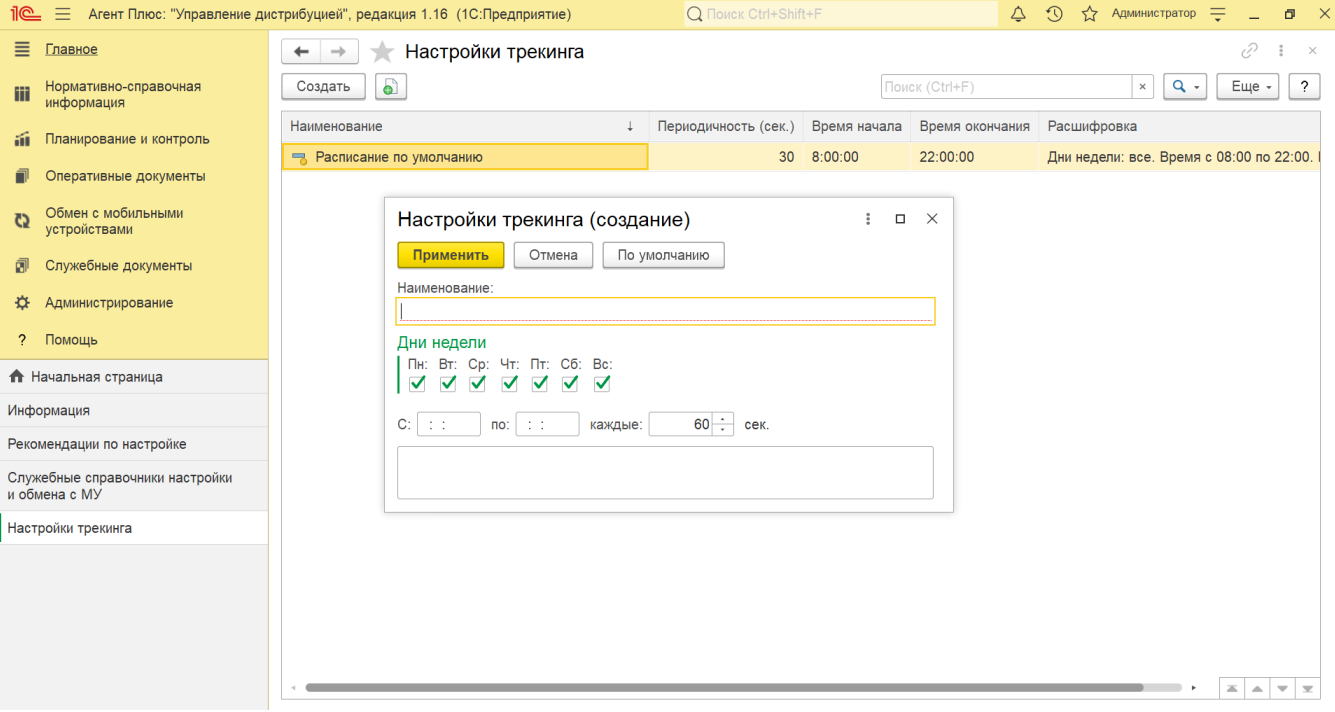

После сохранения всех параметров новая настройка сразу отобразится в табличной части окна справочника **«Настройки трекинга»**.

## **Связанные страницы**

[Справочник «Персональные настройки обмена с МУ»](https://agentplus.tech/pages/viewpage.action?pageId=47647549)